# **TP N° 5-Fonctions et polynômes**

### **Exercice 1**

**1)** Définir les fonctions suivantes en matlab avec trois méthodes :

$$
f_1(x) = 2x^2 + 1
$$
  
\n
$$
f_2(x) = x + 2e^{-x} - 3
$$
  
\n
$$
f_3(x) = 1 - xe^{-x}
$$
  
\n
$$
f_4(x) = (1/40)x^5 - (1/16)x^4 - (1/3)x^3 + x^2
$$

**2)** Evaluer les fonctions *f1*, *f2*, *f3*, *f4*, *sin* et *cos* sur des exemples.

**3)** Tracer la courbe de chacune des fonctions *f1*, *f2*, *f3*, *f4*, *sin* et *cos* entre deux valeurs. (Il ne faut pas utiliser la fonction *plot* vue dans le chapitre 6 du cours).

**4)** Trouver des zéros des fonctions *f1*, *f2*, *f3*, *f4*, *sin* et *cos* auteur des valeurs et dans des intervalles donnés.

**5)** Trouver des minimums des fonctions *f1*, *f2*, *f3*, *f4*, *sin* et *cos* dans des intervalles donnés.

**6)** Est-ce que la fonction matlab utilisée dans la question précédente retourne toujours le minimum global ?

### **Exercice 2**

**1)** Définir en matlab les polynômes suivants:

$$
P_1(x) = x^3 + 3x^2 - 6x - 5
$$
  
\n
$$
P_2(x) = x^2 - 3x + 2
$$
  
\n
$$
P_3(x) = -x^4 - x
$$
  
\n
$$
P_4(x) = (1 + i)x^2 + (2 - 3i)x + 3
$$

**2)** Evaluer ces polynômes en un ensemble de valeurs.

**3)** Tracer les courbes de ces polynômes.

**4)** Calculer les racines de ces polynômes puis montrer comment les retrouver des polynômes à partir des racines.

**5)** Monter avec des exemples comment calculer la somme, le produit et la division des polynômes, ainsi que la dérivée et l'intégral d'un polynôme.

**6)** Calculer le polynôme de degré 3 passant par les 4 points suivant s: (1, 1), (2,-1), (3,2), (4,0), puis tracer la courbe ci-dessous.

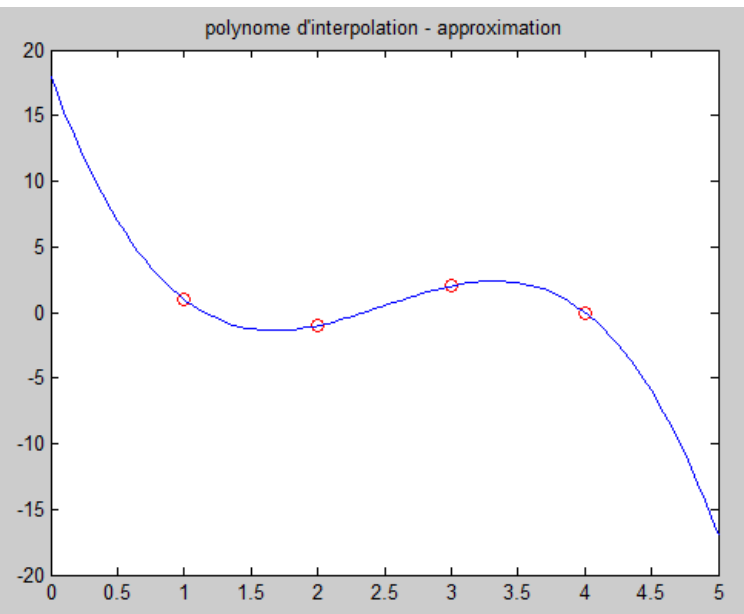

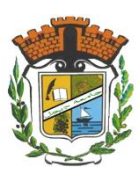

# **TP N° 7-Solution**

```
Exercice 1 :
```
**1)** 

#### **Méthode 1: fonctions inlines**

```
f1 = \text{inline}(12.*x.^2 + 1', 'x')f2 = \text{inline}('x+2.*exp(-x)-3', 'x')f3 = \text{inline}('1-x.*exp(-x)', 'x')f4 = \texttt{inline}('1./40.*x.^5-1./16.*x.^4-1./3.*x.^3+x.^2', 'x')Méthode 2: fonctions anonymes
f1 = \theta(x) 2.*x.^2 + 1
f2 = \theta(x) x+2.*exp(-x)-3
f3 = \theta(x) 1-x. * exp(-x)
f4 = \theta(x) 1./40.*x.^5-1./16.*x.^4-1./3.*x.^3+x.^2
Méthode 3: fonctions-M
Chaque fonction est définie dans un fichier-M. 
function res = f1(x)res = 2.*x.^2 + 1;return 
function res = f2(x)res = x+2.*exp(-x)-3;return 
function res = f3(x)res = 1-x.*exp(-x);return 
function res = f4(x)res = 1./40.*x.^5-1./16.*x.^4-1./3.*x.^3+x.^2return
```
### **2)**

```
a) Si la fonction est définie en utilisant la 1<sup>ière</sup> ou la 2<sup>ième</sup> méthode :
```
feval(f1, 0), feval(f1, 1), **ou bien** f1(0), f1(1)

**b**) Si la fonction est préfinie ou définie en utilisant la 3<sup>ième</sup> méthode :

```
feval(@f1, 0), feval(@f1, [1 2 3]), feval(@f1, 1), feval(@sin, 0) ou bien
feval('f1', 0), feval('f1', 1), feval('sin', 0) ou bien
f1(0), f1(1), sin(1)
```
**3)**

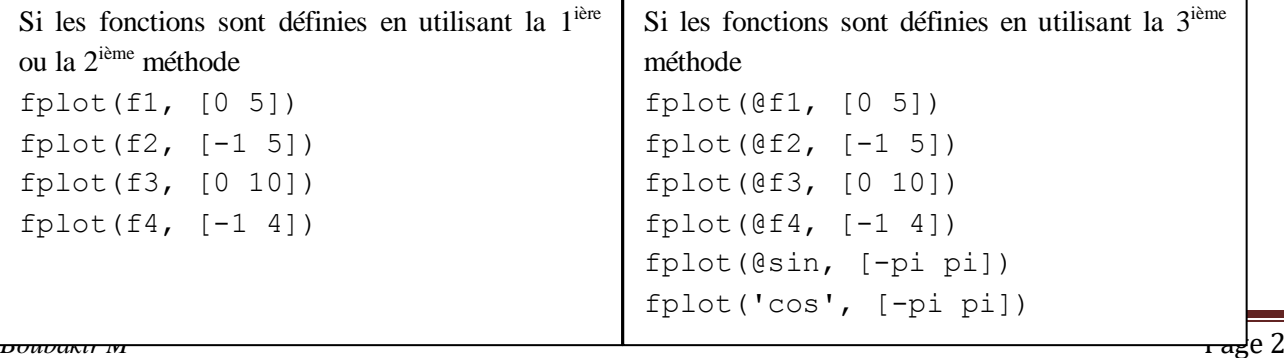

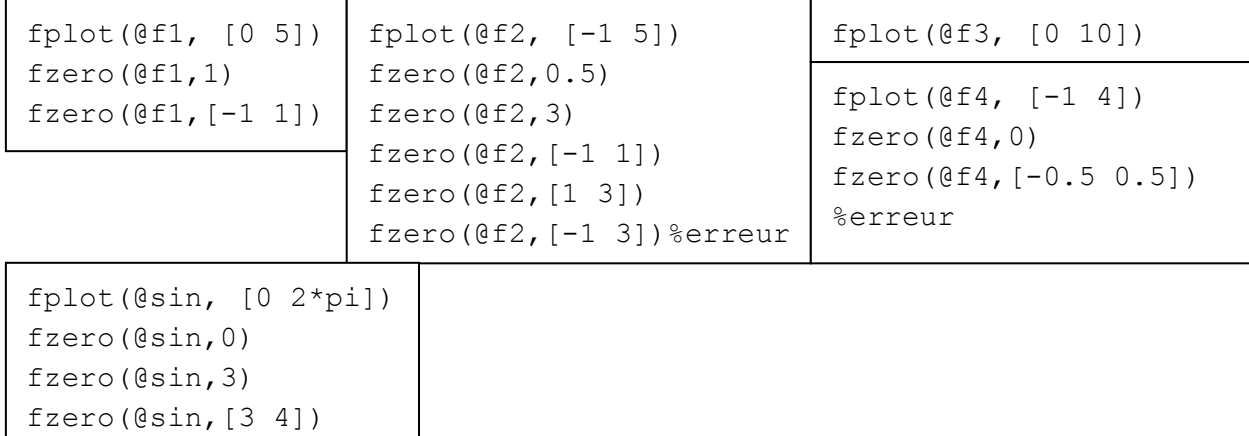

#### **Exercice 2:**

```
1) 
P1 = [1 \ 3 \ -6 \ -5];
\$P1 = [1 \ 3 \ -6 \ -5]' ;
P2 = [1 -3 2];P3 = [-1 \ 0 \ 0 \ -1 \ 0];
P4 = [1+i 2-3i 3];2) 
polyval(P1,2)
polyval(P1,1:5)
polyval(P1,[-1 0 1])
polyval(P1,[-1 0 1])
3) 
x = 1inspace(-3, 3, 100);
y = polyval(P1, x);plot(x,y); 
grid on
x = -100:0.1:100;
y = polyval(P2, x);plot(x,y); 
grid on
x = -2:0.01:2;y = polyval(P3, x);plot(x,y); 
grid on 
4)
```

```
r = roots(P1)poly(r)
```
# **6)**

```
>> x1 = [1 2 3 4]; % Définir les 4
>> y1 = [1 -1 2 0]; % points
>> plot(x1,y1,'ro'); % Afficher les 4 points
>> %Calculer le polynôme d'interpolation
>> p = polyfit(x1, y1,3) 
>> hold on;
>> x = 1inspace(0, 5, 100);
>> y = polyval(p, x);
>> plot(x, y); %Représentation graphique 
>> title('polynome d''interpolation - approximation');
```